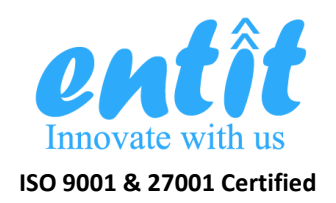

# **ISO 9001 & 27001 Certified 2017**

## User Manual for NISHTHA App ICT Based Attendance & Payroll System -: Submitted to :- **State Urban Development Agency** Raipur, Chhattisgarh

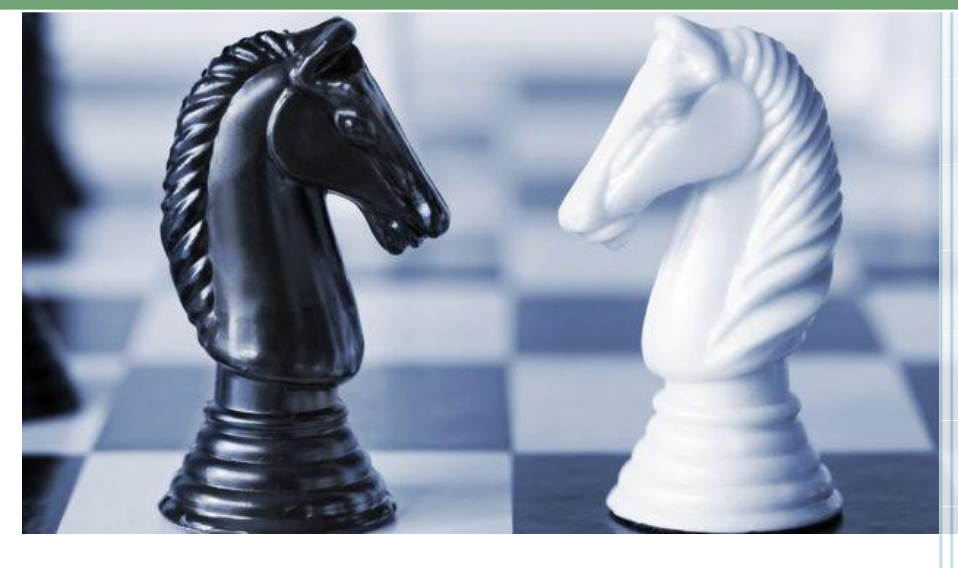

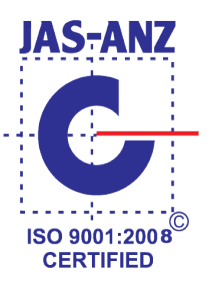

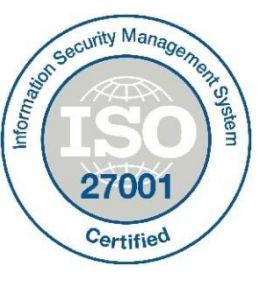

Proposal Submitted By: - Entit Consultancy Services Pvt. Ltd. Raipur, India

**www.entitcs.com**

#### **1. REVISION HISTORY**

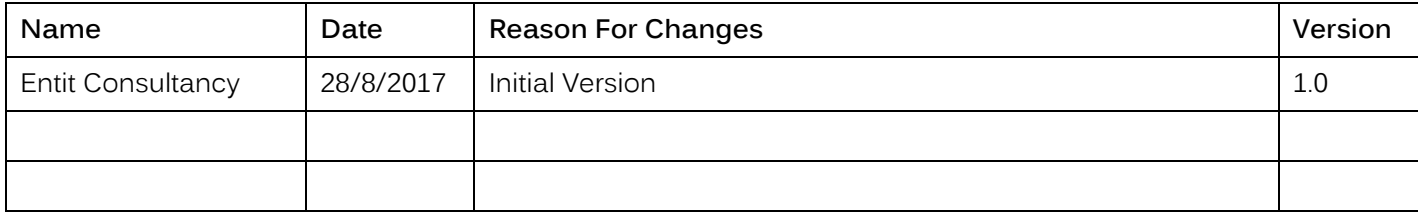

#### **2. INTRODUCTION**

For effective and systematic monitoring of employee attendance & Payroll system, State Urban Development Agency needs a turnkey solution for overall operation, management and maintenance of the Centralized ICT based Attendance Monitoring and Payroll system. Entit has partnered SUDA in implementing the above solution on a Software-as-a-Service (SaaS) model. As a part of the project, the following deliverables are expected from the implementation:

- New Mobile application in operation for taking attendance.
- New portal for online attendance monitoring system.
- $\checkmark$  New custom application for Payroll system.
- $\checkmark$  New custom application for Dashboard
- Implementation of IT infrastructure (server, hosting etc)
- Operation of help desk on specified time hours and specified seats.
- Supply of manpower for technical and functional Support Team.
- $\checkmark$  Training to all employees/supervisors/concerned persons
- $\checkmark$  Support of whole application (web and mobile)
- $\checkmark$  Hassle-free operation of the above.

#### **3. ABOUT EMPLOYEE REGISTRATION**

Employee registration in the system is the most crucial part of the application, since all the attendance and payroll sections are to be revolved around the employee data captured during the registration process. Any employee can be registered in the system by either of below two methods:

- 1. Self Registration process
- 2. Registration by supervisors.

The later method is to be used by those employees who do not have their own smart phones like sanitation & SWM workers etc. In order to register themselves, employees must have the below with them:

- 1. An Android Smart phone with Camera & Internet facility
- 2. Aadhaar Card

In the subsequent sections, the detailed step by step guide for employee registration has been given.

#### **4. STEP BY STEP PROCEDURE OF EMPLOYEE REGISTRATION**

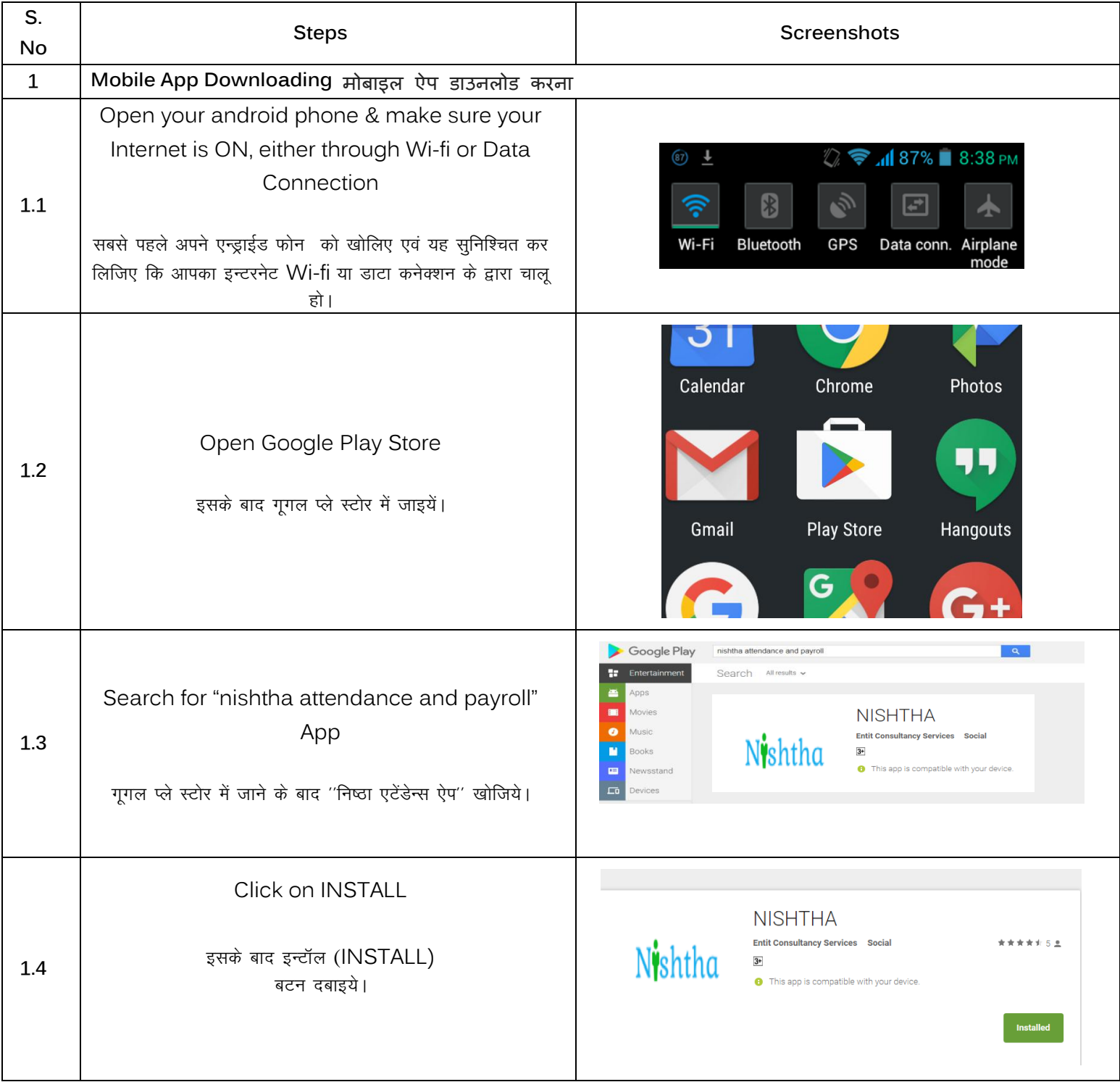

## User Manual for NISHTHA App

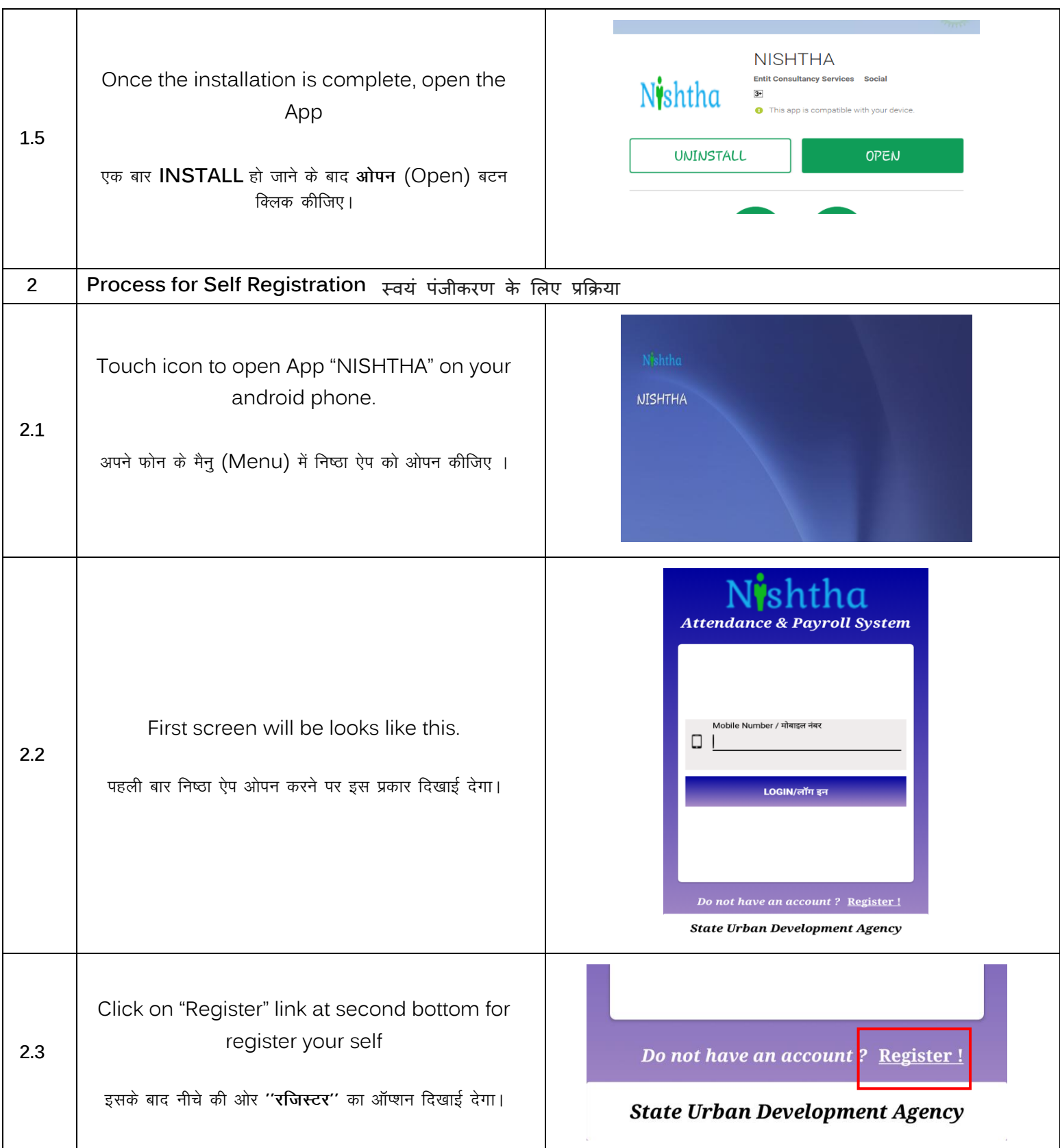

## User Manual for NISHTHA App

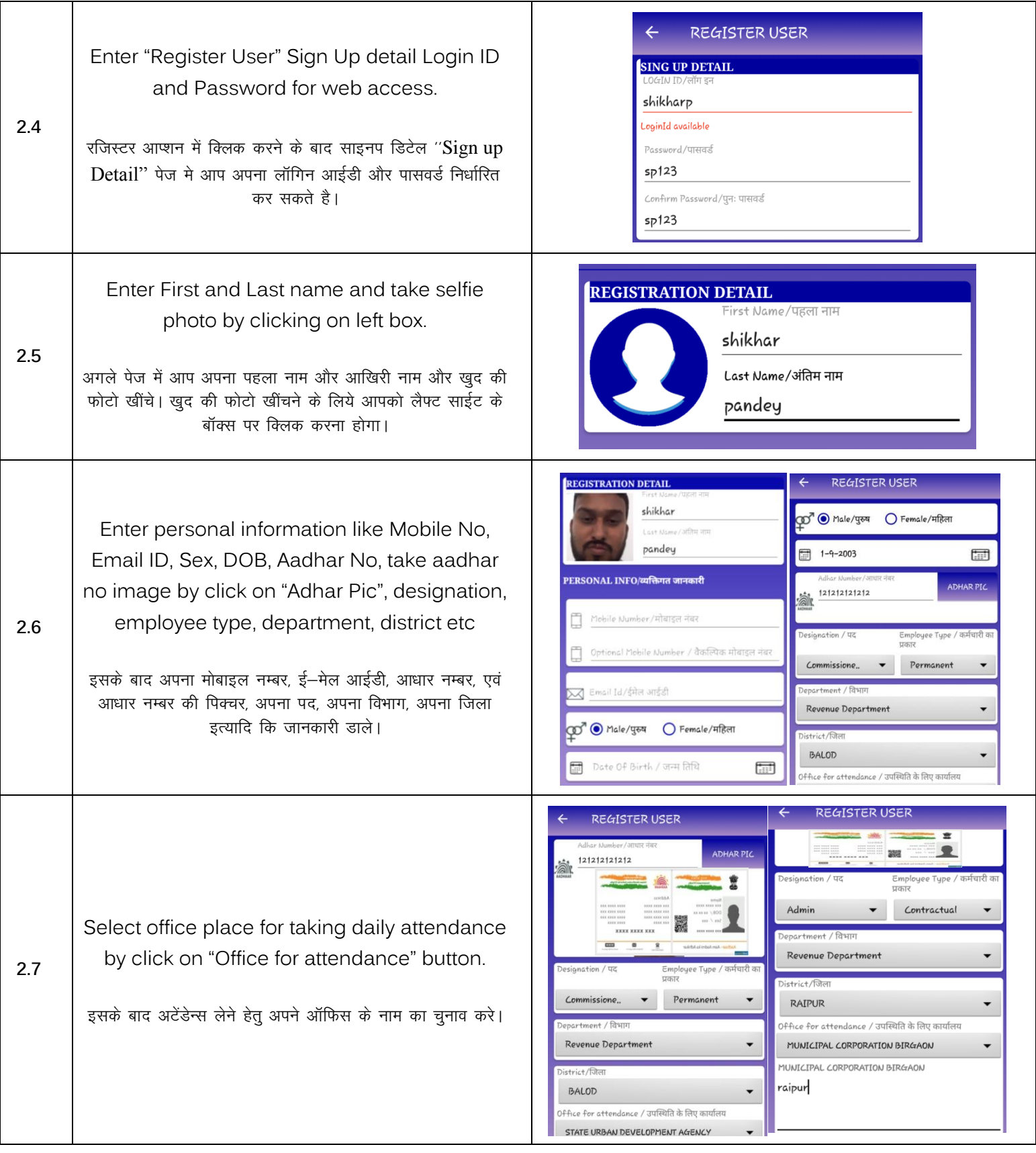

## User Manual for NISHTHA App

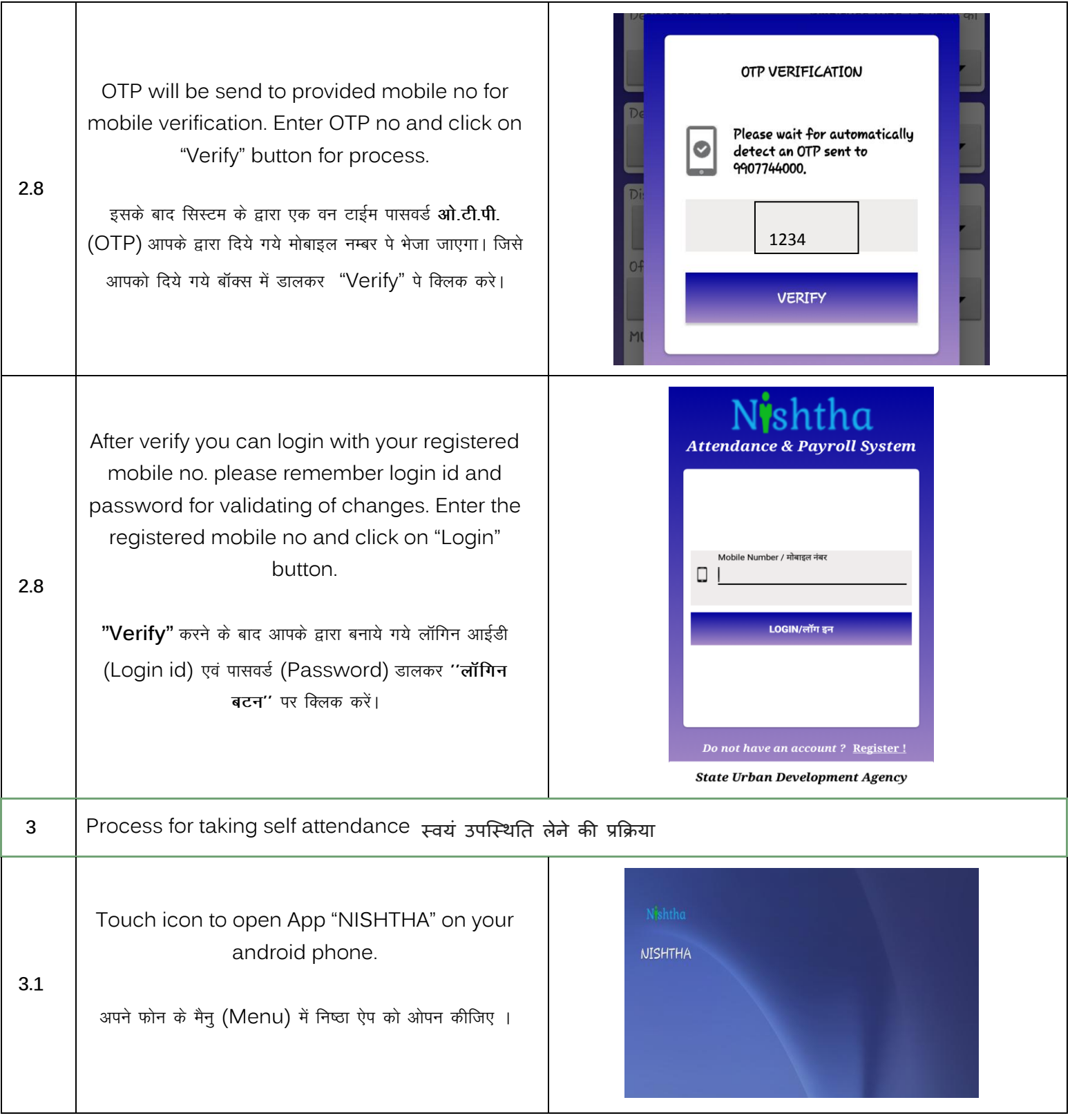

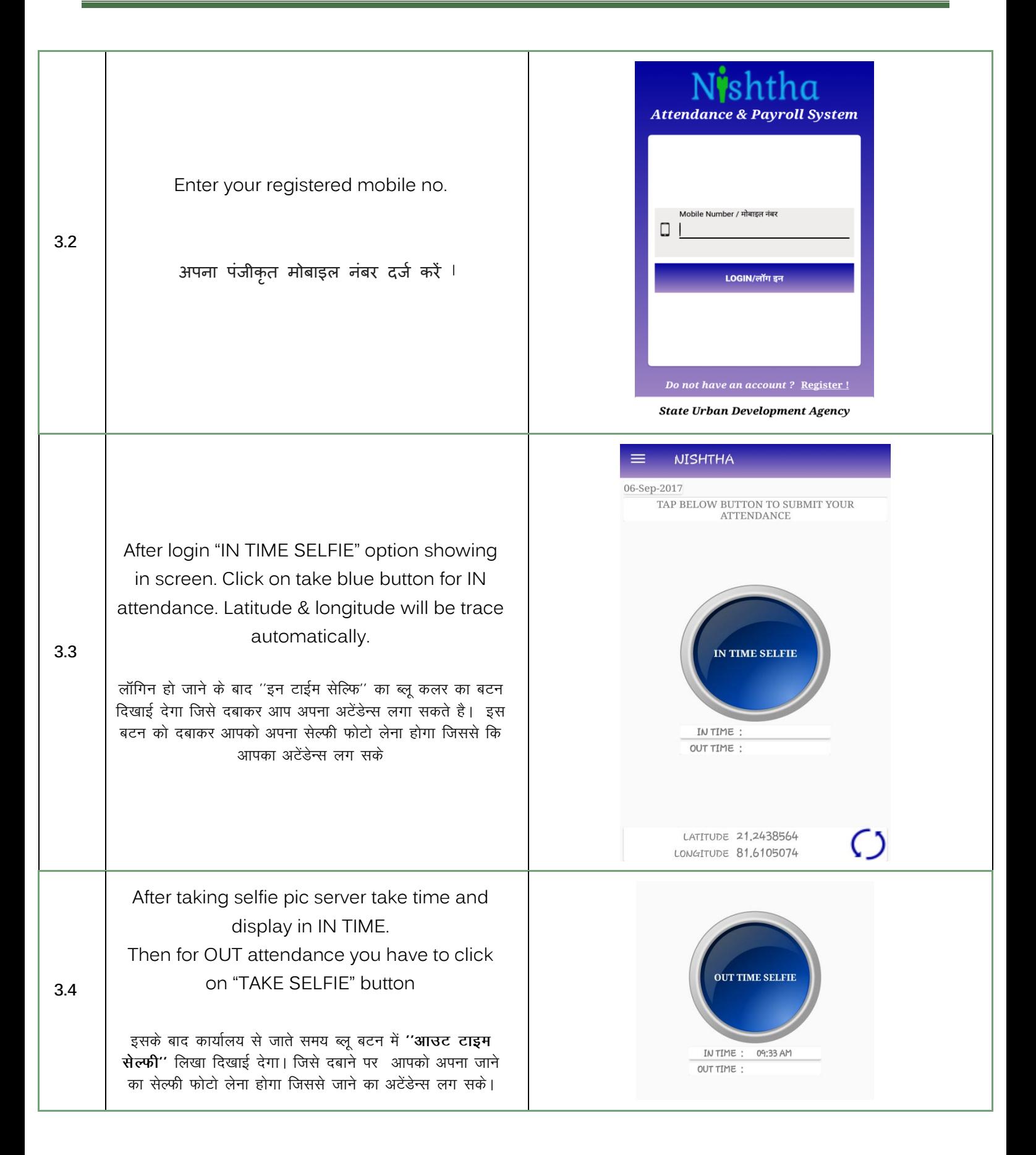

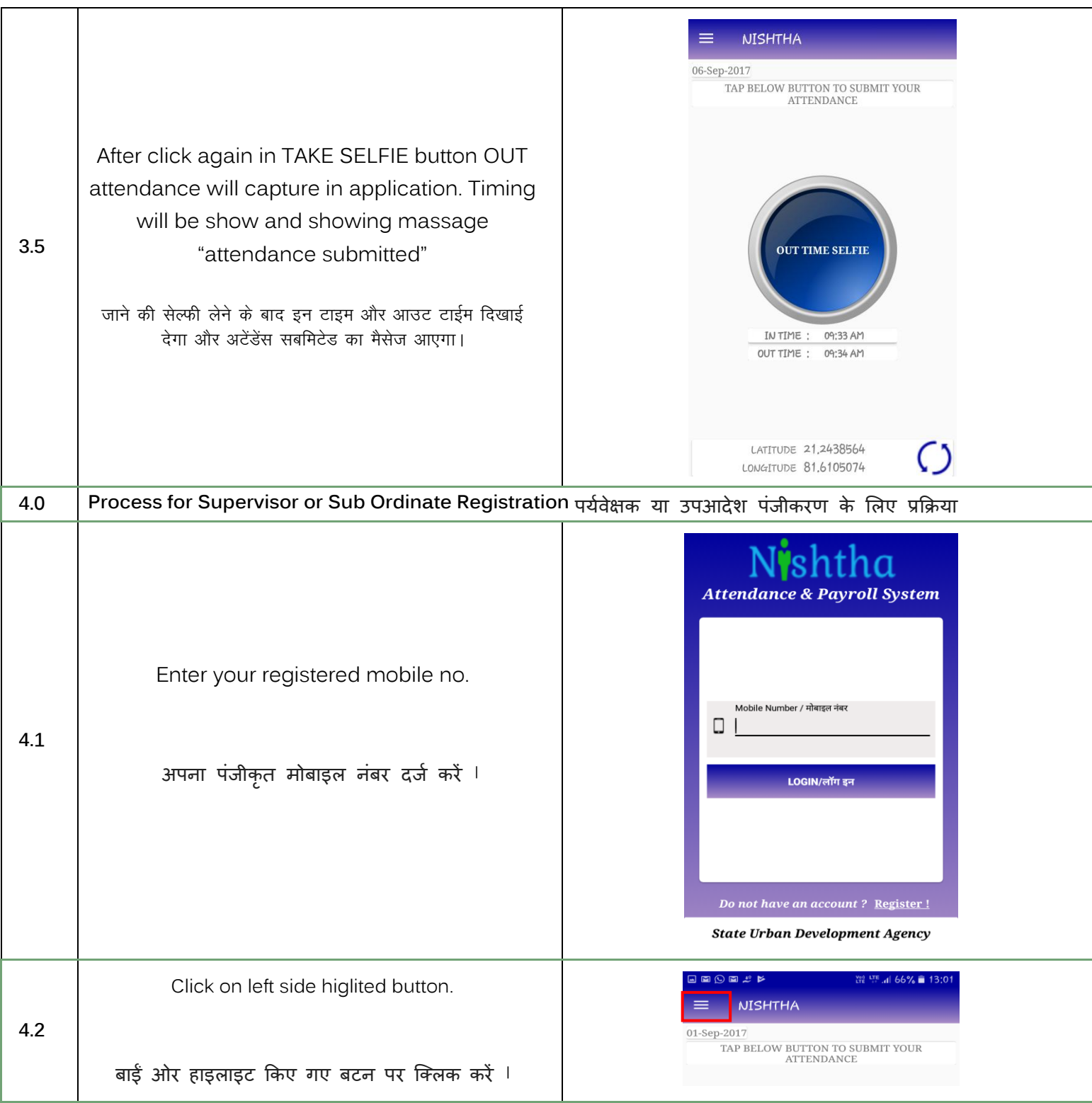

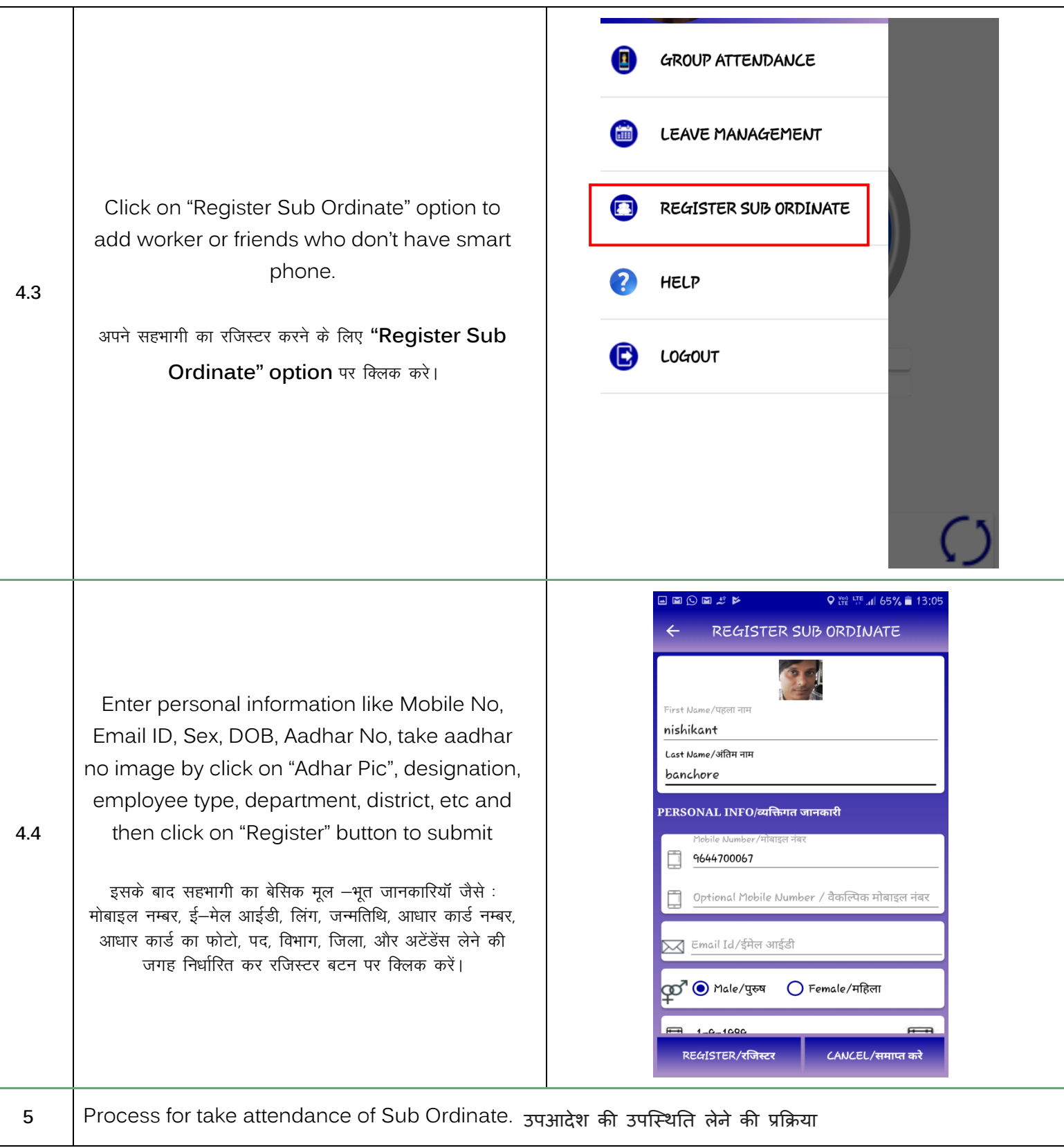

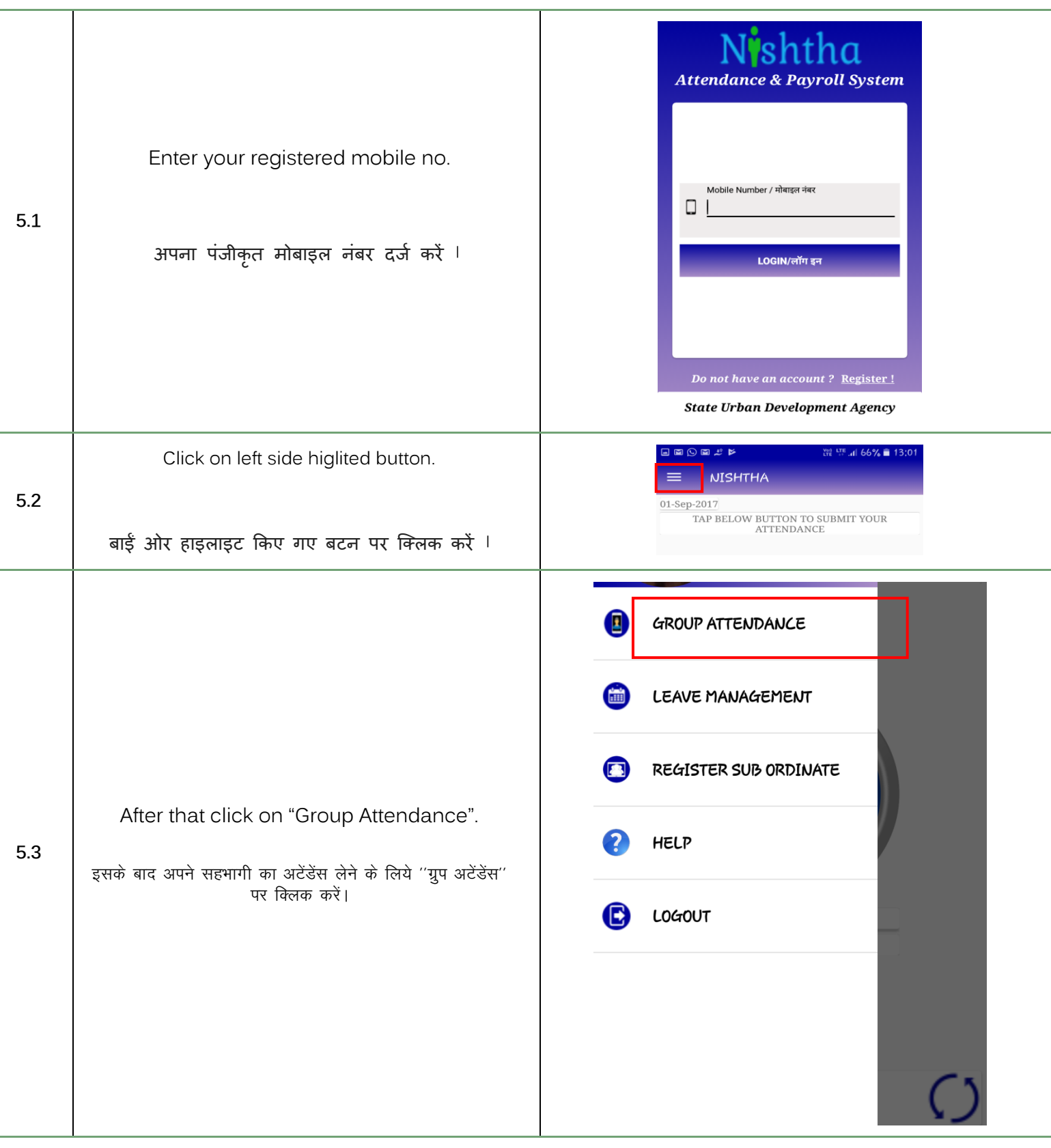

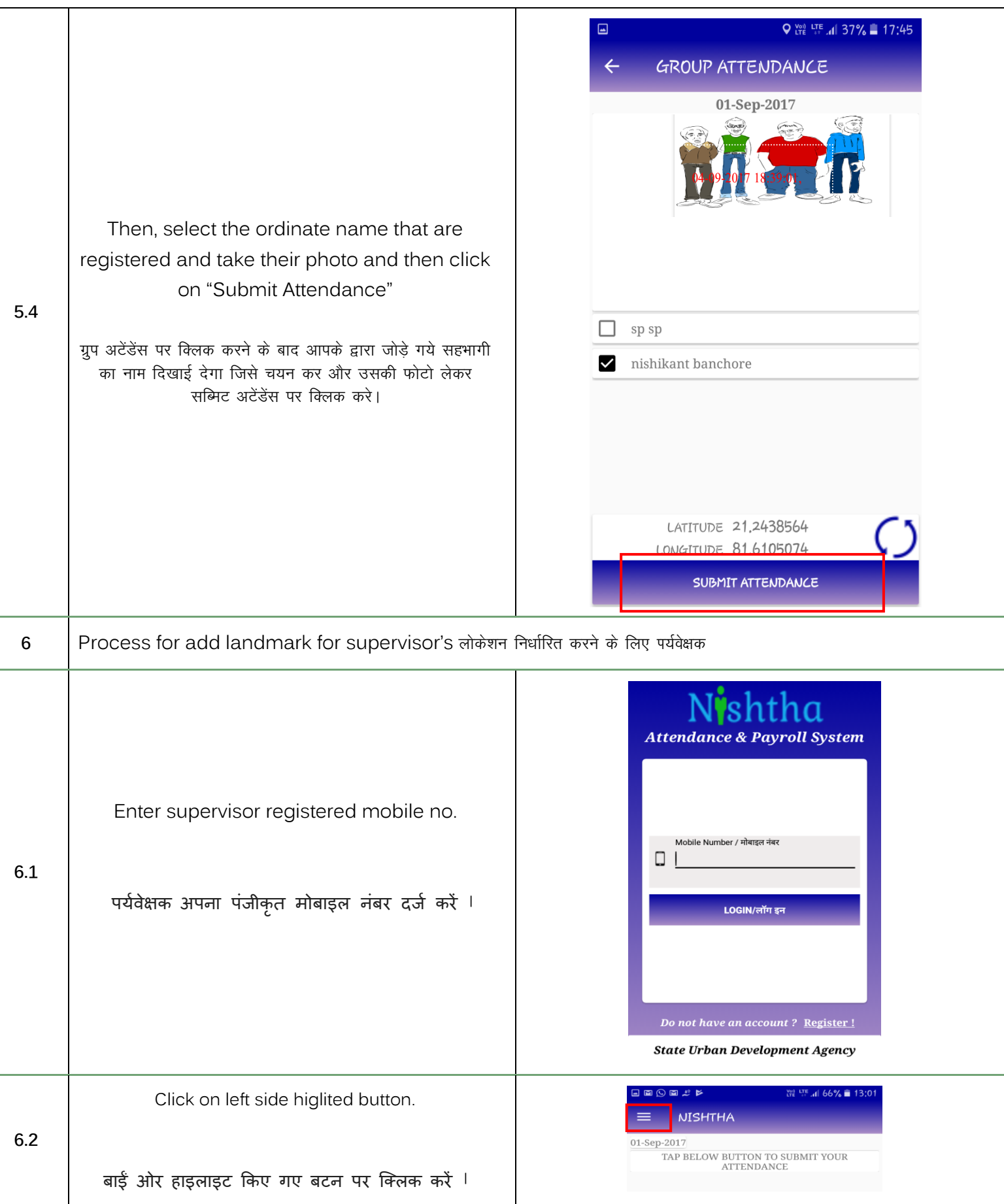

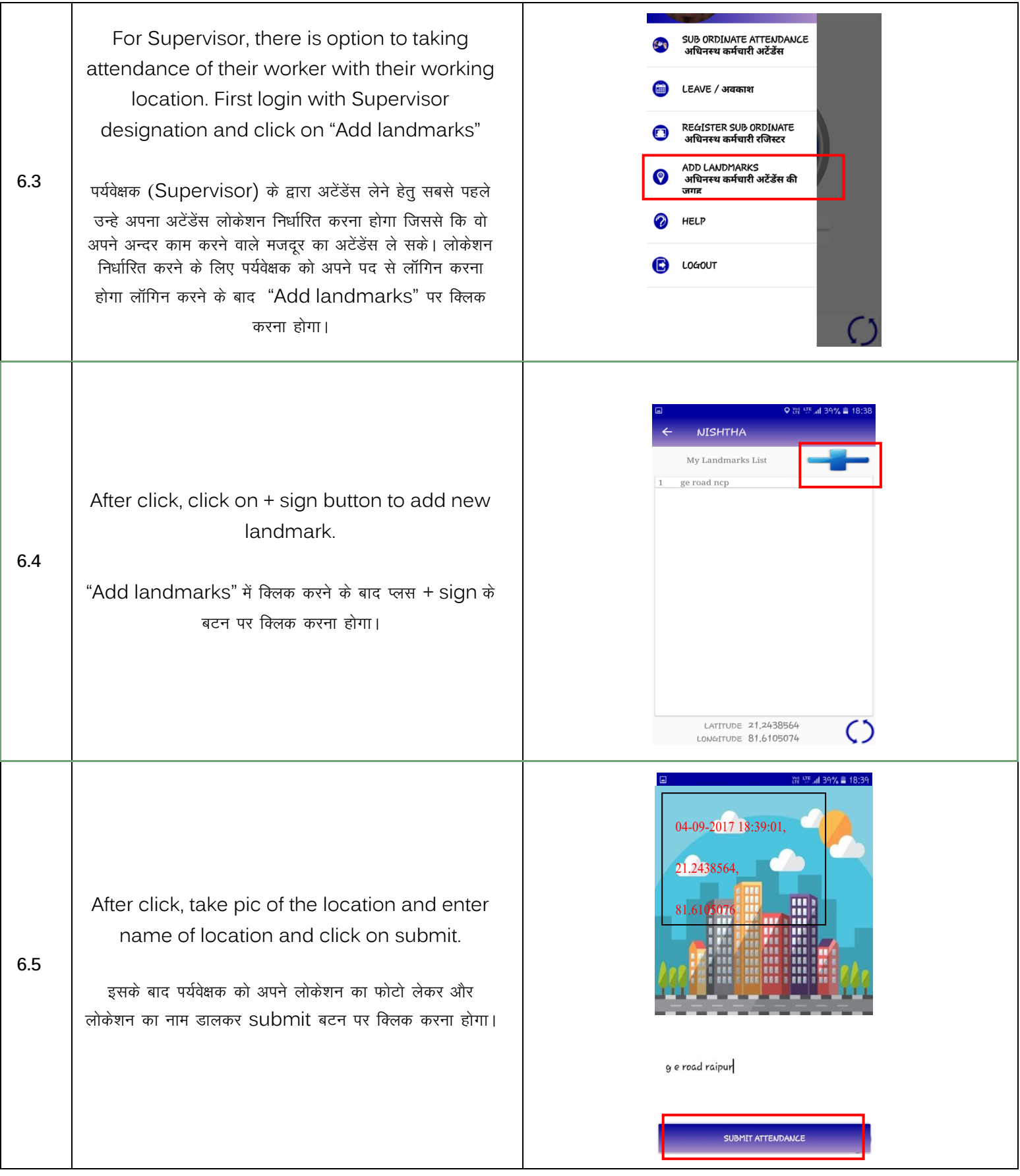